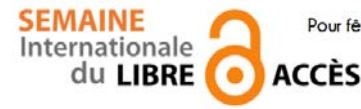

 **Pour fêter la semaine du libre accès, les BU de Nice vous offre cette recette de cuisine libre ! Parce que l'open access ça sert aussi dans la vie de tous les jours** 

Burger poulet tomates,

 $Préparation : 10 min \rightarrow Cuisson : 10 min$ 

### *Ingrédients pour 4 :*

- 4 pains à burger
- 2 filets de blanc de poulet
- salade verte

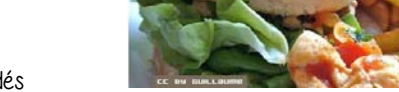

- 300 g de tomates pelées en dés 4 c à soupe de feuilles de coriandre
- 2 c à café de paprika
- 1 c à soupe d'huile d'olive
- sel, poivre

#### *Burger poulet tomates*

Coupez les filets de poulet en aiguillettes. Épluchez puis coupez ensuite les oignons en fin morceaux.

Placez une poêle sur feu vif légèrement huilée. Ajoutez les oignons pour les blanchir, puis faites dorer le poulet. Salez, poivrez.

Pendant ce temps, ciselez la coriandre et réchauffez les pains à burger au four pendant 3 minutes (ou au grille-pain à défaut).

Sortez-les et disposez les dans une assiette. Ajoutez d'abord la salade, puis le poulet. Mettez ensuite la coriandre. Refermez avec le pain du dessus.

Servez immédiatement.

# *Conseil du chef*

Accompagnez cette recette d'une salade verte, même s'il y en a déjà dans le burger. Recette de Guillaume, publiée sous licence libre CC BY SA, en juillet 2010. Vous pouvez reproduire cette recette, à condition d'en mentionner l'auteur et de la partager dans les mêmes conditions.

http://www.cuisine-libre.fr/burger-poulet-tomates

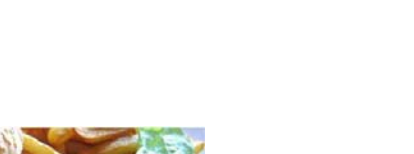

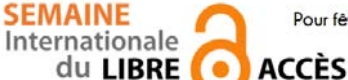

 **Pour fêter la semaine du libre accès, les BU de Nice vous offre cette recette de cuisine libre ! Parce que l'open access ça sert aussi dans la vie de tous les jours** 

Dépôt d'article en archive ouverte

Préparation : 10 min v Cuisson 10 min v Diffusion pérenne

Pour donner plus de visibilité à vos articles, c'est toujours la bonne saison pour les déposer dans une archives ouverte

### *Ingrédients pour 1 dépôt:*

- 1 document scientifique (déjà publié ou non) en format PDF
- laccord de tous les auteurs de l'article
- I portail d'archive ouverte http://hal-unice.archives-ouvertes.fr/
- 1 ordinateur (ou 1 tablette) avec un navigateur

## *Dépôt dans Hal-Unice*

Si vous ne l'avez pas déjà fait, créer un compte auteur sur Hal-Unice (ou sur Hal). Ne pas oublier de valider la création en allant consulter le courriel envoyé automatiquement dans sa boîte mail. Se connecter à son compte auteur, choisir l'onglet « dépôt », puis le type de document à déposer. Télécharger le document et choisir la licence Creative Commons souhaitée.

Remplir tous les champs demandés (les champs obligatoires sont signalés par un astérisque rouge). Ne pas oublier d'affilier un labo ou une institution à tous les auteurs en cliquant sur le logo « maison » à côté de chaque nom d'auteur

Vérifier que toutes les informations saisies sont bonnes, accepter les conditions Hal et valider.

# *Conseil du chef*

Vérifier les droits de diffusion en open access selon les différents éditeurs sur vos contrats ou sur http://www.sherpa.ac.uk/romeo/ et sur http://heloise.ccsd.cnrs.fr/

(En l'absence de contrat, les droits appartiennent toujours à l'auteur, qui peut donc le déposer sans problème) Pour accompagner le dépôt, des formations à l'open access sont proposés par les BU ou par l'URFIST (pour tout renseignement, contacter fuip-scd@unice.fr)

Pour les articles, préférer le format PDF, qui est facilement consultable sur tous les systèmes informatiques.

Recette des BU, publiée sous licence libre CC BY SA, en octobre 2014. Vous pouvez reproduire cette recette, à condition d'en mentionner l'auteur et de la partager dans les mêmes conditions.

http://bibliotheque.unice.fr/

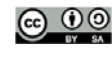

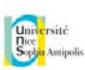

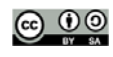

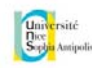